## メニューについて

## 1.1 主なメニュー  $\blacktriangleright \blacktriangleright \blacktriangleright$

主なメニューは、画面上部に配置されている4種類のボタンです。 クリックすると各画面に切り替えることができます。

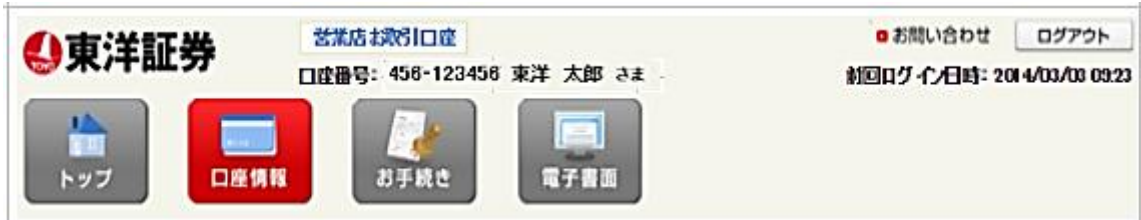

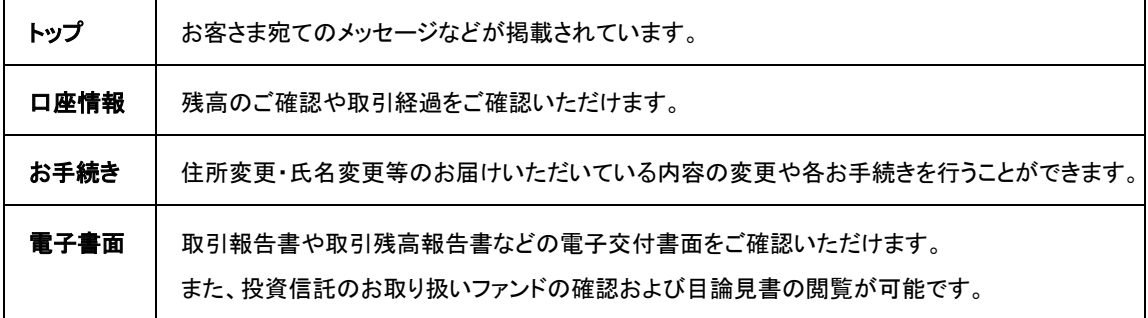

► ログインしているお客さまの情報は下記で確認することができます。

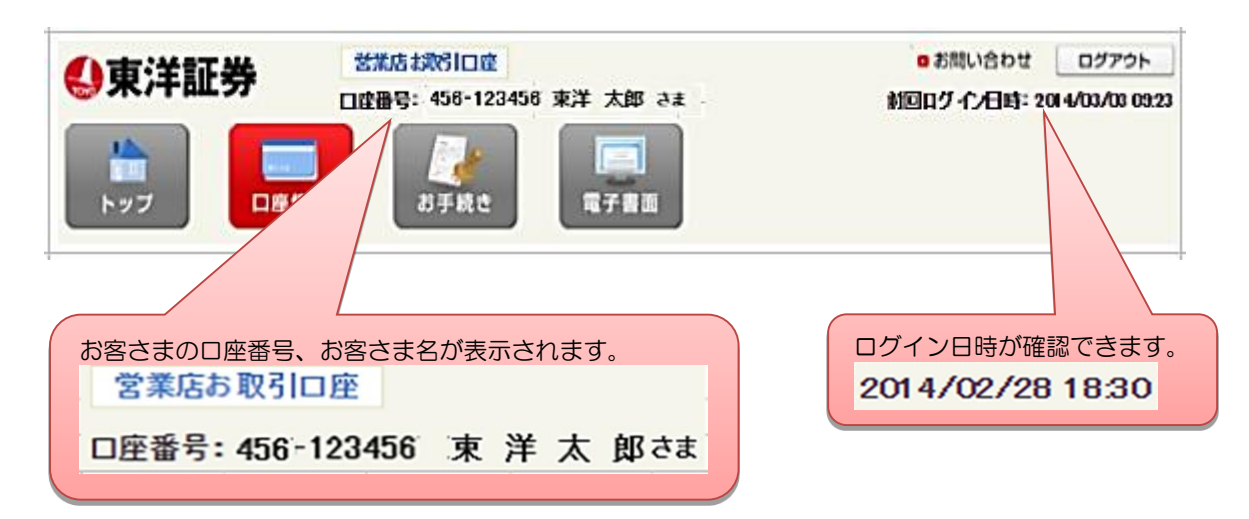

## 1.2 左側に配置されているメニュー

各画面の左側に配置されているメニューがあります。 画面を切り替えることによって左側に配置されているメニューの内容は可変します。 下記メニューは、トップ画面のメニューとなります。

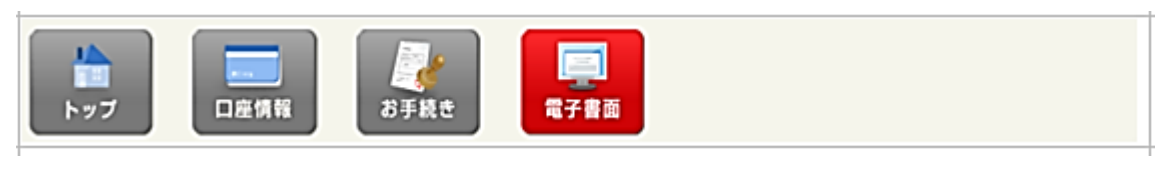

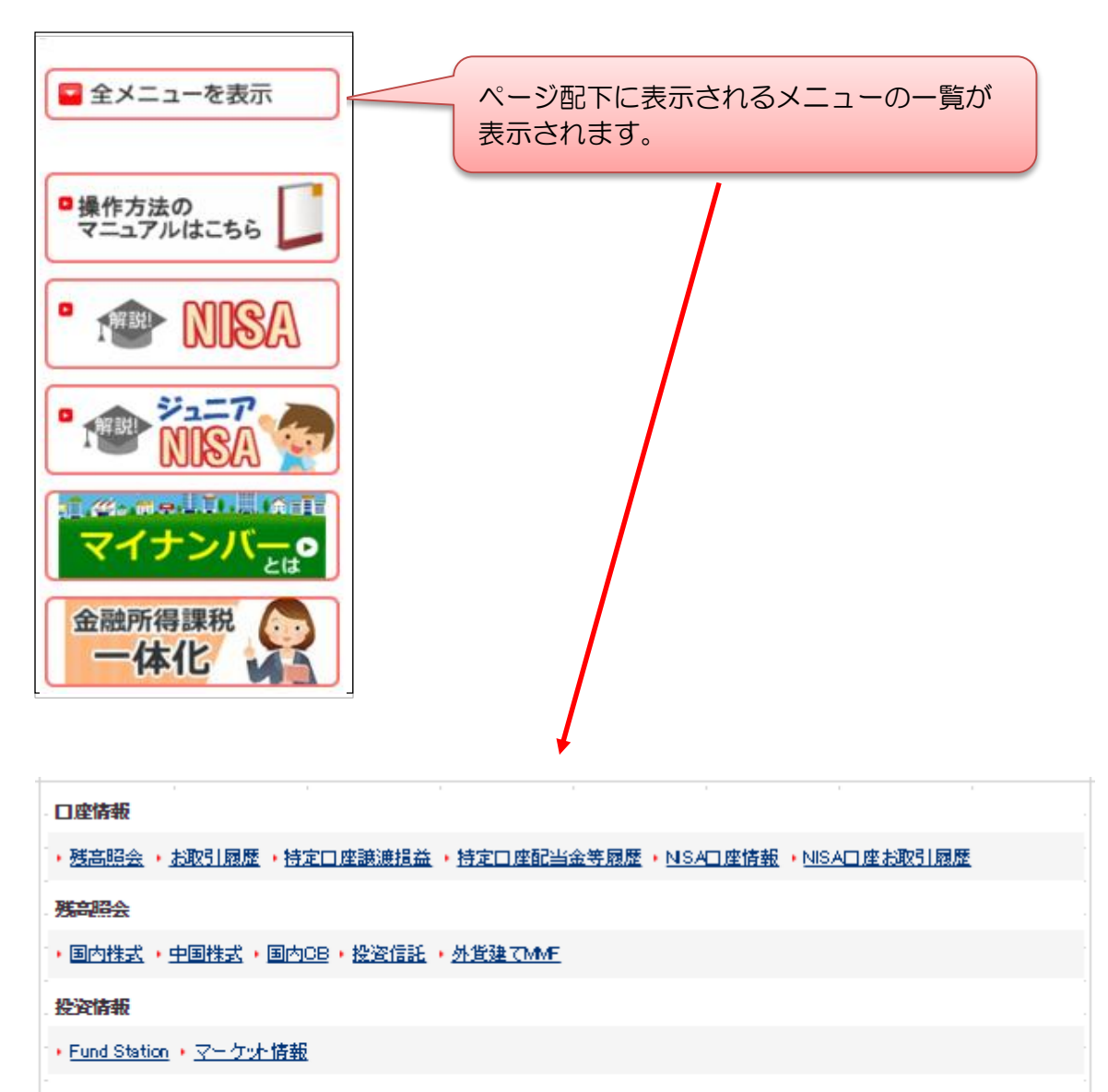

お手続き

• ご登録状況照会•変更 • 東洋カード暗証番号変更 • パスワード変更 • 自動ログアウト時間設定 • Eメールアドレス変更

電子書面

・未読分 ・履歴検索 ・投资信託目論見書 ・新規募集ファンド ・外貨建てMMF 契約・目論見書